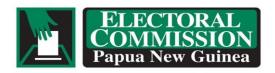

### Fact Sheet 5 – 2022 National Election

# FAQs VOTER ROLL LOOK UP APPLICATION

The **PNG Voter Roll Look Up application** can be downloaded from Google Play for free, allowing any person with an Android device such as a smart phone or tablet to search for and check their enrolment status.

- **a.** The enrolment data on the **PNG Voter Roll Look Up application** will be updated following each stage of the Roll Update Process.
- **b.** Once the application has been installed on an Android device the voter can search for their name. To conduct a roll lookup, it will be necessary to select the Region, Province, and District in which they believe they are enrolled. The search can be narrowed down to ward if the voter knows where they are enrolled.
- c. The **Voter Roll Look Up application** will list all voters that match the name and location specified for the search and enable the voter to find their enrolment details. The application will list details of the name, basic personal data, and the region, province, district, ward, and location of enrolment.

### How can people check the status of their enrolment?

- The Electoral Roll will be made available for inspection in every ward.
- People must check to ensure that they are enrolled correctly.
- People can also download the **PNG Voter Roll Lookup application** to any Android device (smart phone or tablet) to check their enrolment details. The application can be downloaded from Google Play at no cost.
- Even if a person voted in a previous election, they should check their details to confirm them.

# How do I search for my name on the Voter Roll Look Up Application?

 First you must download and install the PNG Voter Roll Look Up application from Google Play.

- When the application is installed on your Android device, you can search by First Name and Last Name, and specify the Region, Province, and District in which you believe that you are enrolled.
- If you know the ward in which you are enrolled, you can specify the LLG and ward to narrow the search.

## What information is shown in the Voter Roll Look Up for enrolments?

- The application will return all data that matches the name and location that you search for.
- The application will show name, basic personal details, and the Region, Province, District, LLG, ward, and Location of enrolment.

# Is the enrolment data in the Voter Roll Lookup App up to date?

- The enrolment data in the Voter Roll Lookup App will be updated after each stage of enrolment.
- If you have recently made a claim for enrolment or have recently amended your enrolment details, this will not be shown in the Voter Roll Lookup App until the next stage of enrolment.

# Is the Voter Roll Lookup App data safe?

- The enrolment data for the Voter Roll Lookup App is only a snapshot and summary
  of the actual Electoral Roll database. There is no access to the full Electoral Roll
  database from the Voter Roll Lookup application, so the Electoral Roll database
  remains protected.
- The PNGEC makes basic Electoral Roll data available for public inspection as required under section 50 of the Organic Law on National and Local-level Government Elections.

# What if my name is missing from the Voter Roll Look Up App or the details are incorrect?

- You can try searching in other locations if there is a chance that you may still be enrolled in a previous ward or place of residence.
- You can try searching with transposed (i.e. swapped) First and Last Names, or another name such as maiden name if it is possible that you may have previously enrolled under another name. You can also search just using Last Name.
- If your name is not listed under the ward in which you intend to vote, then you must contact the Enrolment Agent for your ward during the roll update process.
- If your name is listed but the details are incorrect you should contact the Enrolment Agent for your ward during the roll update process and request the correction of your enrolment details.

| •       | Only your Enrolment Agent can add your name to the Roll or amend your enrolment                            |
|---------|----------------------------------------------------------------------------------------------------|
|         | details.                                                                                                   |
|         | To enrol or update your enrolment details you must talk to the Enrolment Agent for your ward in-person.    |
|         |                                                                                                    |
|         |                                                                                                    |
|         |                                                                                                    |
|         |                                                                                                    |
|         |                                                                                                    |
|         |                                                                                                    |
|         |                                                                                                    |
|         |                                                                                                    |
|         |                                                                                                    |
|         |                                                                                                    |
|         |                                                                                                    |
|         |                                                                                                    |
|         |                                                                                                    |
|         |                                                                                                    |
|         |                                                                                                    |
|         |                                                                                                    |
|         |                                                                                                    |
|         |                                                                                                    |
|         |                                                                                                    |
|         |                                                                                                    |
|         |                                                                                                    |
|         |                                                                                                    |
|         |                                                                                                    |
|         |                                                                                                    |
| or medi | ia enquiries contact: Fredrick Sarikey E: <a href="mailto:ssarikey@pngec.gov.pg">ssarikey@pngec.gov.pg</a> |